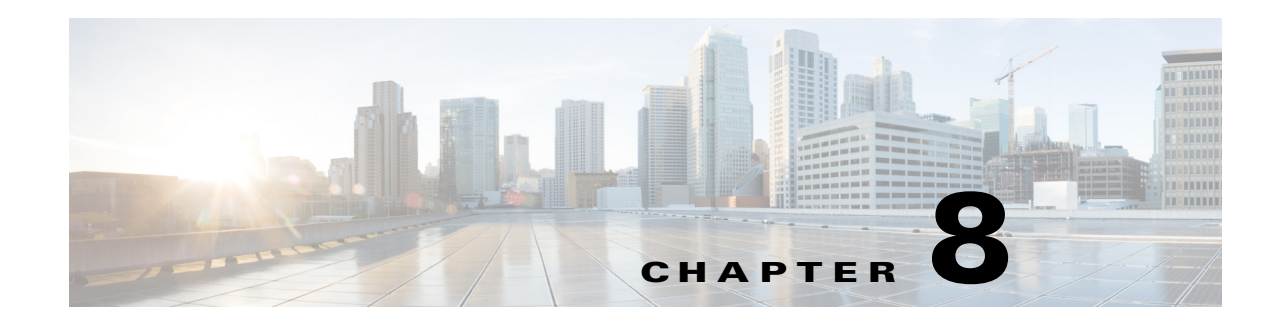

# **Configuring Dial Plans**

Dial plans determine how the digits are interpreted and transmitted. They also determine whether the dialed number is accepted or rejected. You can use a dial plan to facilitate dialing or to block certain types of calls such as long distance or international.

If the Cisco SPA IP phones are part of the Cisco SPA9000, dial plans are configured on the Cisco SPA9000. In installations where a Cisco SPA9000 is not present (such as IP Centrex installations), installations where the phones are removed from the Cisco SPA9000 (such as by a VPN), or other situations, dial plans can be configured on the IP phone by using the phone web user interface.

For more information on using dial plans on the Cisco SPA9000, see the *Cisco SPA9000 Administration Guide*. See the Appendix B, "Where to Go From Here," for the location of the document.

This section includes information that you need to understand dial plans, as well as procedures for configuring your own dial plans:

- **•** [About Dial Plans, page 8-1](#page-0-0)
- **•** [Editing Dial Plans on the IP Phone, page 8-7](#page-6-0)
- **•** [Resetting the Control Timers, page 8-8](#page-7-0)

# <span id="page-0-0"></span>**About Dial Plans**

The Cisco SPA IP phones and the Cisco SPA9000 are involved in applying various levels of the dial plans and process the digits sequence in the same manner.

When a user lifts a handset or presses a speaker button on the IP phone, the following sequence of events begins:

- **1.** The phone begins collecting the dialed digits. The inter-digit timers starts tracking the time that elapses between digits.
- **2.** If the inter-digit timer value is reached, or if another terminating event occurs, the phone compares the dialed digits with the IP phone dial plan. (This dial plan is configured in the phone web user interface in the **Voice** tab, on the tab for each extension (**Ext N**), under the **Dial Plan** section.)

If the phone is part of a Cisco SPA9000:

- **3.** If the phone dial plan allows the call to process, the dialed numbers are sent to the Cisco SPA9000.
- **4.** The Cisco SPA9000 compares the dialed digits to the CALL ROUTING RULE (on SPA9000 Voice > SIP page in the PBX Parameters section).
- **5.** If the call routing rule allows the call to process, then the Cisco SPA9000 compares the dialed digits to the LINE INTERFACE dial plan (on the Cisco SPA9000 Voice > Line N page, Dial Plan).

**6.** The Cisco SPA9000 uses the information in the line dial plan to manipulate the number (for example, to remove steering digits) and then transmits the number.

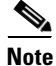

**Note** The dial plan feature (digit sequences and timers) is not used with the Cisco SPA525G2 phone line associated to Mobile Link (a Bluetooth-enabled mobile phone). Mobile phone dial plan rules continue to apply in this scenario.

## <span id="page-1-0"></span>**Digit Sequences**

A dial plan contains a series of digit sequences, separated by the **|** character. The entire collection of sequences is enclosed within parentheses. Each digit sequence within the dial plan consists of a series of elements that are individually matched to the keys that the user presses.

White space is ignored, but can be used for readability.

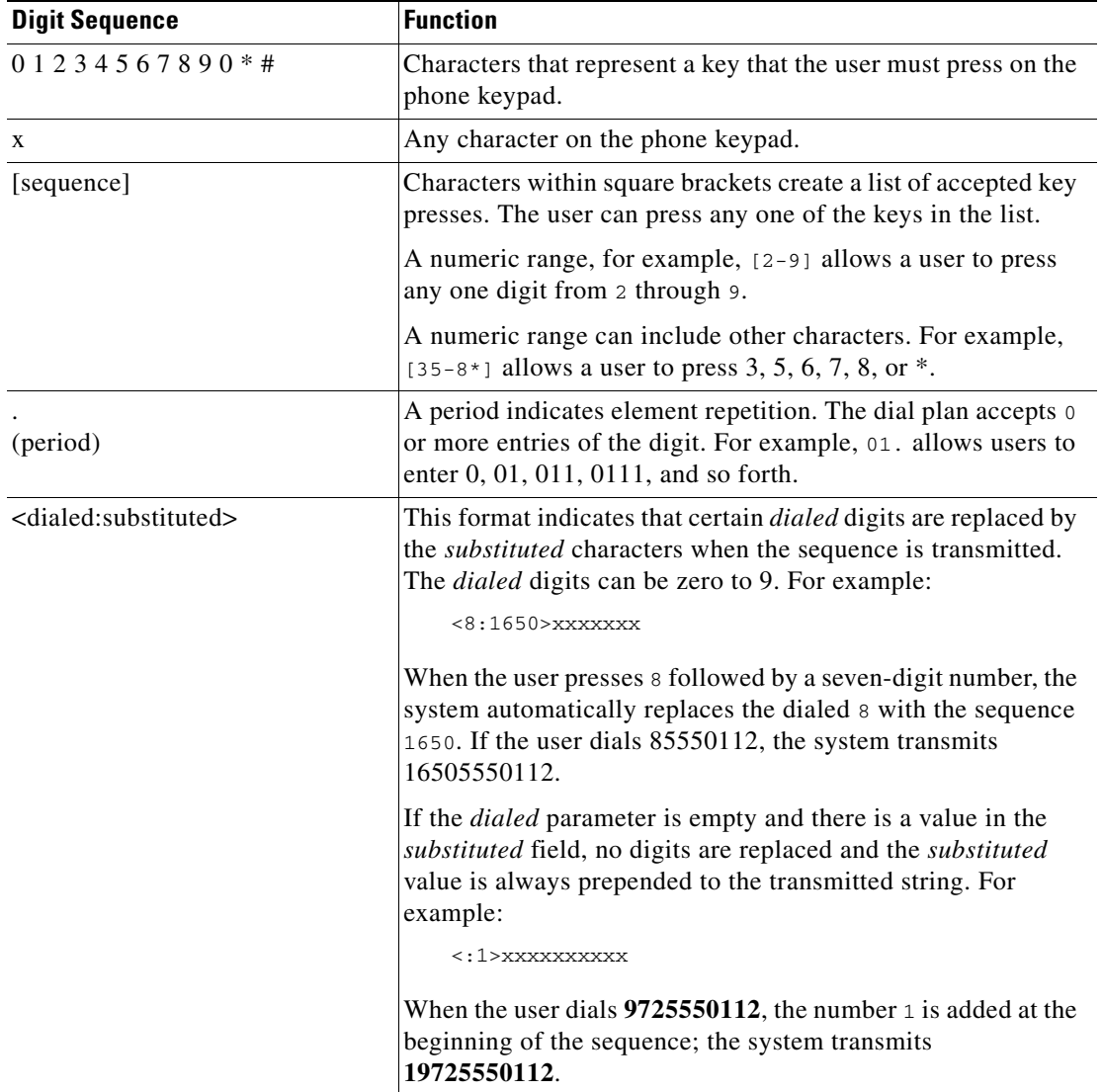

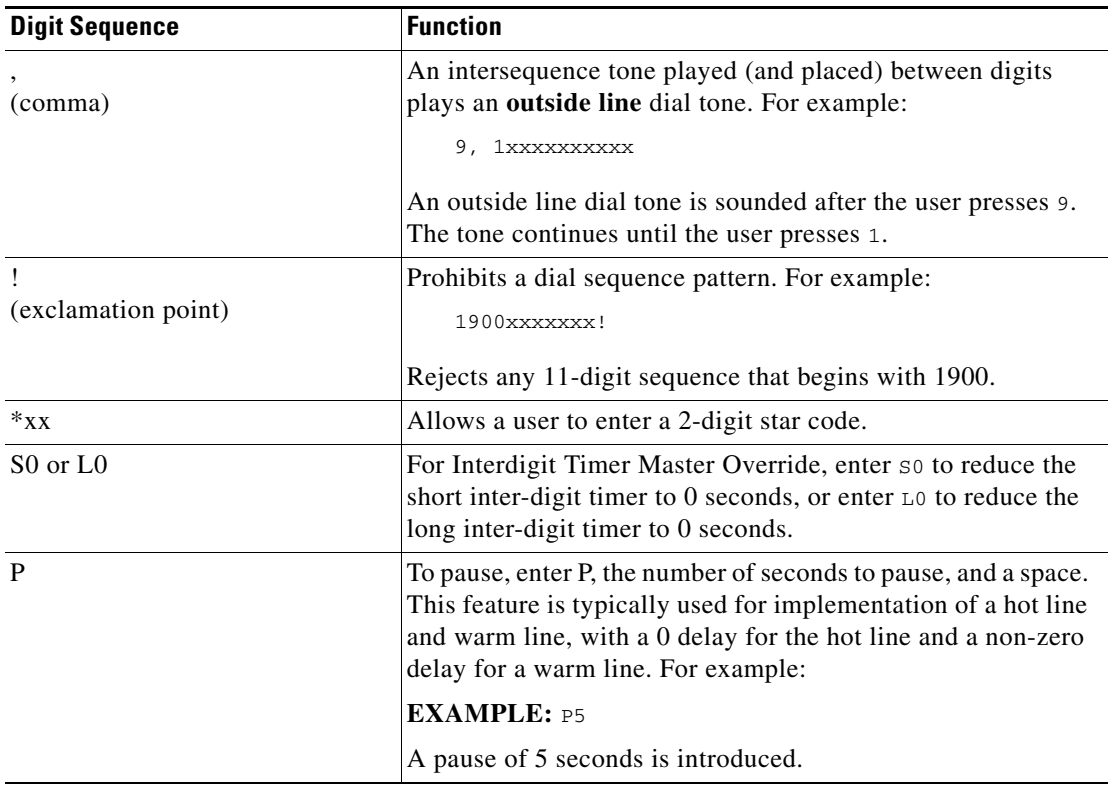

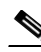

**Note** The Cisco SPA9000 and the Cisco IP phones implicitly append the vertical code sequences entered in the regional parameter settings to the end of the dial plan. Likewise, if Enable\_IP\_Dialing is enabled, IP dialing is also accepted on the associated line.

### **Digit Sequence Examples**

The following examples show digit sequences that you can enter in a dial plan.

In a complete dial plan entry, sequences are separated by a pipe character (I), and the entire set of sequences is enclosed within parentheses:

```
( [1-8]xx | 9, xxxxxxx | 9, <:1>[2-9]xxxxxxxxx | 8, <:1212>xxxxxxx | 9, 1 [2-9] xxxxxxxxx 
| 9, 1 900 xxxxxxx ! | 9, 011xxxxxx. | 0 | [49]11 )
```
Extensions on your system:

```
( [1-8]xx | 9, xxxxxxx | 9, <:1>[2-9]xxxxxxxxx | 8, <:1212>xxxxxxx | 9, 1 [2-9] 
xxxxxxxxx | 9, 1 900 xxxxxxx ! | 9, 011xxxxxx. | 0 | [49]11 )
```
**[1-8]xx** Allows a user dial any three-digit number that starts with the digits 1 through 8. If your system uses four-digit extensions, you would instead enter the following string: **[1-8]xxx**

Local dialing with seven-digit number:

```
( [1-8]xx | 9, xxxxxx | 9, \langle :1 \rangle [2-9]xxxxxxx | 8, \langle :1212 \ranglexxxxxxx | 9, 1 [2-9]xxxxxxxxx | 9, 1 900 xxxxxxx ! | 9, 011xxxxxx. | 0 | [49]111)
```
**9, xxxxxxx** After a user presses 9, an external dial tone sounds. The user can enter any seven-digit number, as in a local call.

Local dialing with 3-digit area code and a 7-digit local number:

```
( [1-8]xx | 9, xxxxxxx | 9, <:1>[2-9]xxxxxxxx | 8, <:1212>xxxxxxx | 9, 1 [2-9]
xxxxxxxxx | 9, 1 900 xxxxxxx ! | 9, 011xxxxxx. | 0 | [49]11 )
```
**9, <:1>[2-9]xxxxxxxxx** This example is useful where a local area code is required. After a user presses 9, an external dial tone sounds. The user must enter a 10-digit number that begins with a digit 2 through 9. The system automatically inserts the 1 prefix before transmitting the number to the carrier.

Local dialing with an automatically inserted 3-digit area code:

```
EXAMPLE: (1-8)xx + 9, xxxxxxx + 9, \langle 1-2-9]xxxxxxxxxx | 8, \langle 1212 \ranglexxxxxx | 9, 1
[2-9] xxxxxxxxx | 9, 1 900 xxxxxxx ! | 9, 011xxxxxx. | 0 | [49]11 )
```
**8, <:1212>xxxxxxx** This is example is useful where a local area code is required by the carrier but the majority of calls go to one area code. After the user presses 8, an external dial tone sounds. The user can enter any seven-digit number. The system automatically inserts the 1 prefix and the 212 area code before transmitting the number to the carrier.

U.S. long distance dialing:

```
EXAMPLE: ( [1-8]xx | 9, xxxxxxx | 9, <:1>[2-9]xxxxxxxxx | 8, <:1212>xxxxxxx | 9, 1 
[2-9] xxxxxxx | 9, 1 900 xxxxxxx ! | 9, 011xxxxxx. | 0 | [49]11 )
```
**9, 1 [2-9] xxxxxxxxx** After the user presses 9, an external dial tone sounds. The user can enter any 11-digit number that starts with 1 and is followed by a digit 2 through 9.

Blocked number:

```
EXAMPLE: ( [1-8]xx | 9, xxxxxxx | 9, <:1>[2-9]xxxxxxxxx | 8, <:1212>xxxxxxx | 9, 1 
[2-9] xxxxxxxxx | 9, 1 900 xxxxxxx ! | 9, 011xxxxxx. | 0 | [49]11 )
```
**9, 1 900 xxxxxxx !** This digit sequence is useful if you want to prevent users from dialing numbers that are associated with high tolls or inappropriate content, such as 1-900 numbers in the U.S.. After the user press 9, an external dial tone sounds. If the user enters an 11-digit number that starts with the digits 1900, the call is rejected.

U.S. international dialing:

```
EXAMPLE: ( [1-8]xx | 9, xxxxxxx | 9, <:1>[2-9]xxxxxxxxx | 8, <:1212>xxxxxxx | 9, 1 
[2-9] xxxxxxxxx | 9, 1 900 xxxxxxx ! | 9, 011xxxxxx. | 0 | [49]11 )
```
**9, 011xxxxxx.** After the user presses 9, an external dial tone sounds. The user can enter any number that starts with 011, as in an international call from the U.S.

Informational numbers:

```
EXAMPLE: (1-8)xx | 9, \times xxxx | 9, \cdot:1 > [2-9]xxxxxxxxx x | 8, \cdot:1212 \times xxxxxx x | 9, 1[2-9] xxxxxxxxx | 9, 1 900 xxxxxxx ! | 9, 011xxxxxx. | 0 | [49]11 )
```
**0 | [49]11** This example includes two digit sequences, separated by the pipe character. The first sequence allows a user to dial 0 for an operator. The second sequence allows the user to enter 411 for local information or 911 for emergency services.

# **Acceptance and Transmission of the Dialed Digits**

When a user dials a series of digits, each sequence in the dial plan is tested as a possible match. The matching sequences form a set of candidate digit sequences. As more digits are entered by the user, the set of candidates diminishes until only one or none are valid. When a terminating event occurs, the IP PBX either accepts the user-dialed sequence and initiates a call, or else rejects the sequence as invalid. The user hears the reorder (fast busy) tone if the dialed sequence is invalid.

The following table explains how terminating events are processed.

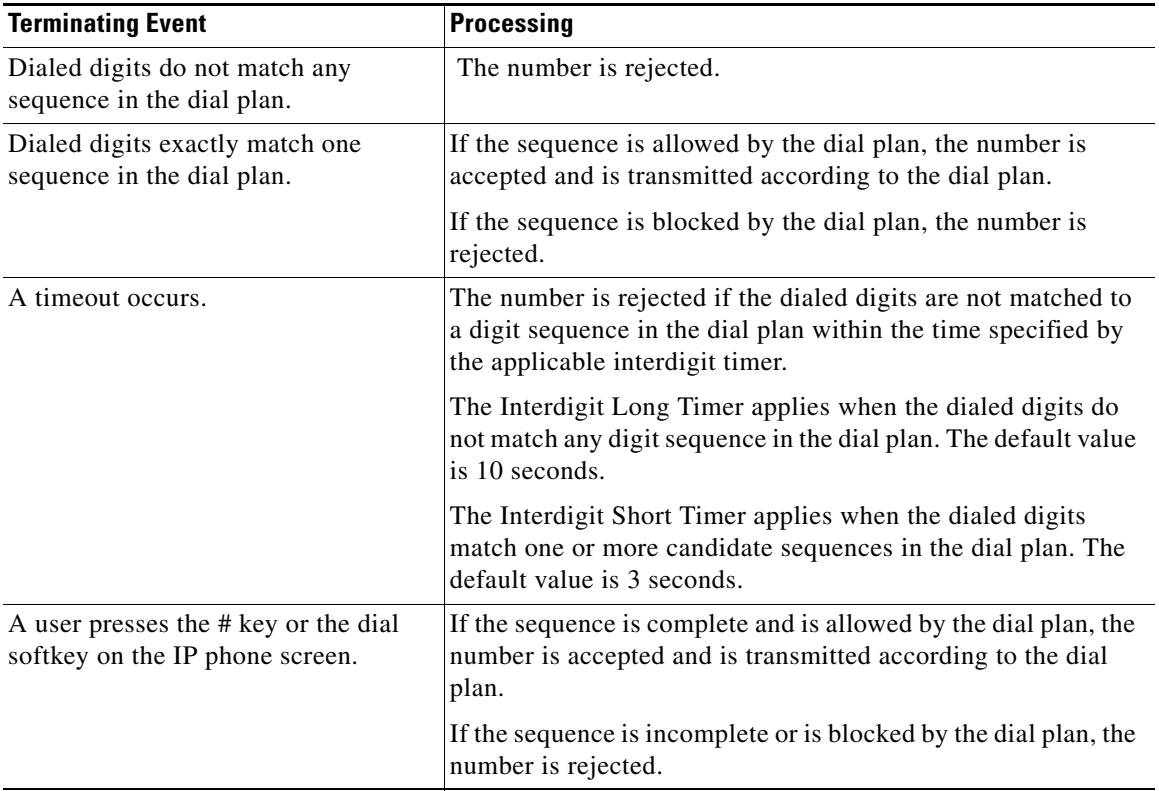

## **Dial Plan Timer (Off-Hook Timer)**

You can think of the Dial Plan Timer as the *off-hook timer*. This timer starts when the phone goes off hook. If no digits are dialed within the specified number of seconds, the timer expires and the null entry is evaluated. Unless you have a special dial plan string to allow a null entry, the call is rejected. The default value is 5.

### **Syntax for the Dial Plan Timer**

**SYNTAX:** (P*s*<:*n*> | *dial plan* )

• **s:** The number of seconds; if no number is entered after P, the default timer of 5 seconds applies. With the timer set to 0 seconds, the call is transmitted automatically to the specified extension when the phone goes off hook.

**• n:** (optional): The number to transmit automatically when the timer expires; you can enter an extension number or a DID number. No wildcard characters are allowed because the number will be transmitted as shown. If you omit the number substitution, <:n>, then the user hears a reorder (fast busy) tone after the specified number of seconds.

#### **Examples for the Dial Plan Timer**

Allow more time for users to start dialing after taking a phone off hook:

```
EXAMPLE: (P9 | (9,8<:1408>[2-9]xxxxxx | 9,8,1[2-9]xxxxxxxxx | 9,8,011xx. | 
9,8,xx.|[1-8]xx)
```
**P9** After taking a phone off hook, a user has 9 seconds to begin dialing. If no digits are pressed within 9 seconds, the user hears a reorder (fast busy) tone. By setting a longer timer, you allow more time for users to enter the digits.

Create a hotline for all sequences on the System Dial Plan:

```
EXAMPLE: (P9<:23> | (9,8<:1408>[2-9]xxxxxx | 9,8,1[2-9]xxxxxxxxx | 9,8,011xx. | 
9,8,xx.|[1-8]xx)
```
**P9<:23>** After taking the phone off hook, a user has 9 seconds to begin dialing. If no digits are pressed within 9 seconds, the call is transmitted automatically to extension 23.

Create a hotline on a line button for an extension:

**EXAMPLE: ( P0 <:1000>)**

With the timer set to 0 seconds, the call is transmitted automatically to the specified extension when the phone goes off hook. Enter this sequence in the Phone Dial Plan for Ext 2 or higher on a client phone.

## **Interdigit Long Timer (Incomplete Entry Timer)**

You can think of this timer as the *incomplete entry* timer. This timer measures the interval between dialed digits. It applies as long as the dialed digits do not match any digit sequences in the dial plan. Unless the user enters another digit within the specified number of seconds, the entry is evaluated as incomplete, and the call is rejected. The default value is 10 seconds.

This section explains how to edit a timer as part of a dial plan. Alternatively, you can modify the Control Timer that controls the default interdigit timers for all calls. See [Resetting the Control Timers](#page-7-0).

### **Syntax for the Interdigit Long Timer**

**SYNTAX:** L*:s,* ( *dial plan* )

- **• s:** The number of seconds; if no number is entered after L:, the default timer is 5 seconds. With the timer set to 0 seconds, the call is transmitted automatically to the specified extension when the phone goes off hook.
- Note that the timer sequence appears to the left of the initial parenthesis for the dial plan.

### **Example for the Interdigit Long Timer**

```
EXAMPLE: L:15, (9, 8 < : 1408 > [2-9] \times \text{XXXX} \mid 9, 8, 1[2-9] \times \text{XXXXXXX} \mid 9, 8, 011 \times x.9,8,xx.|[1-8]xx)
```
**L:15,** This dial plan allows the user to pause for up to 15 seconds between digits before the Interdigit Long Timer expires. This setting is especially helpful to users such as sales people, who are reading the numbers from business cards and other printed materials while dialing.

## **Interdigit Short Timer (Complete Entry Timer)**

You can think of this timer as the "complete entry" timer. This timer measures the interval between dialed digits. It applies when the dialed digits match at least one digit sequence in the dial plan. Unless the user enters another digit within the specified number of seconds, the entry is evaluated. If it is valid, the call proceeds. If it is invalid, the call is rejected. The default value is 3 seconds.

### **Syntax for the Interdigit Short Timer**

### **SYNTAX 1:** S*:s,* ( *dial plan* )

Use this syntax to apply the new setting to the entire dial plan within the parentheses.

### **SYNTAX 2:** *sequence* Ss

Use this syntax to apply the new setting to a particular dialing sequence.

**s:** The number of seconds; if no number is entered after S, the default timer of 5 seconds applies.

#### **Examples for the Interdigit Short Timer**

Set the timer for the entire dial plan:

```
EXAMPLE: S:6, (9,8<:1408>[2-9]xxxxxx | 9,8,1[2-9]xxxxxxxxx | 9,8,011xx. | 
9,8,xx.|[1-8]xx)
```
**S:6,** While entering a number with the phone off hook, a user can pause for up to 15 seconds between digits before the Interdigit Short Timer expires. This setting is especially helpful to users such as sales people, who are reading the numbers from business cards and other printed materials while dialing.

Set an instant timer for a particular sequence within the dial plan:

```
EXAMPLE: (9,8<:1408>[2-9]xxxxxx | 9,8,1[2-9]xxxxxxxxxS0 | 9,8,011xx. | 
9,8,xx.|[1-8]xx)
```
**9,8,1[2-9]xxxxxxxxS0** With the timer set to 0, the call is transmitted automatically when the user dials the final digit in the sequence.

# <span id="page-6-0"></span>**Editing Dial Plans on the IP Phone**

You can edit dial plans and modify the control timers. To edit the dial plans on the IP phone:

- **Step 1** Navigate to **Admin Login** > **advanced** > **Voice**.
- **Step 2** Click the **Ext** *N* tab, where *N* is the extension being configured.
- **Step 3** In the Dial Plan section, enter the digit sequences in the Dial Plan field. For more information and examples, see [Digit Sequences.](#page-1-0)

The default (US-based) system-wide dial plan appears automatically in the field. You can delete digit sequences, add digit sequences, or replace the entire dial plan with a new dial plan. For more information and examples, see [Digit Sequences](#page-1-0).

Separate each digit sequence with a pipe character, and enclose the entire set of digit sequences within parentheses. Refer to the following example: (9,8<:1408>[2-9]xxxxxx | 9,8,1[2-9]xxxxxxxxx | 9,8,011xx. | 9,8,xx.|[1-8]xx)

- **Step 4** (Optional) Enter the Caller ID Map—Inbound caller ID numbers can be mapped to a different string. For example, a number that begins with +44xxxxxx can be mapped to 0xxxxxx. This feature has the same syntax as the Dial Plan parameter. With this parameter, you can specify how to map a caller ID number for display on screen and recorded into call logs. (Not applicable to Cisco WIP310.)
- **Step 5** (Optional) Enable IP dialing—Enable or disable IP dialing. Defaults to no.
- **Step 6** (Optional) Emergency Number—Enter a comma-separated list of emergency numbers. When one of these numbers is dialed, the unit disables processing of *CONF*, *HOLD*, and other similar softkeys or buttons to avoid accidentally putting the current call on hold. The phone also disables hook flash event handling. Only the far end can terminate an emergency call. The phone is restored to normal after the call is terminated and the phone is back on-hook.

Maximum number length is 63 characters. Defaults to blank (no emergency number). (Not applicable to Cisco WIP310.)

- **Step 7** Click **Submit All Changes**. The phone reboots.
- **Step 8** If you need to configure a dial plan for any other extensions on the phone (depending on the model), click the appropriate *Extension* tab, enter the dial plan, and submit the changes.
- **Step 9** Verify that you can successfully complete a call using each digit sequence that you entered in the dial plan.

**Note** If you hear a reorder (fast busy) tone, you need to review your entries and modify the dial plan appropriately. See [Digit Sequences](#page-1-0).

# <span id="page-7-0"></span>**Resetting the Control Timers**

You can use the following procedure to reset the default timer settings for all calls.

If you need to edit a timer setting only for a particular digit sequence or type of call, you can edit the dial plan. See [About Dial Plans](#page-0-0).

- **Step 1** Log in to the phone web user interface.
- **Step 2** Click **Admin Login** and **advanced**.
- **Step 3** Click **Voice > Regional**.
- **Step 4** Scroll down to the *Control Timer Values* section.
- **Step 5** Enter the desired values in the *Interdigit Long Timer* field and the *Interdigit Short Timer* field. Refer to the definitions at the beginning of this section.